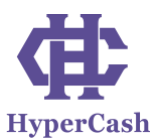

# **HyperCash Omni** 协议公测文档

### 环境搭建

- 1. 获取已经支持 OMNI 协议的 hcd、hcwallet 和 hcOMNI a.二进制方式 <https://github.com/HcashOrg/hcOMNI/releases/tag/RC1.0> b.源代码方式 hcd: <https://github.com/HcashOrg/hcd/tree/omnibranch> hcwallet: <https://github.com/HcashOrg/hcwallet/tree/omnibranch> hcOMNI: <https://github.com/HcashOrg/hcOMNI>
- 2. 修改 hcd 配置文件, 命令行输入"%localappdata%",打开 Hcd 文件夹(如果没有, 需要先启动 hcd,自动创建),打开 hcd.conf 文件找到 "addrindex=1"和 "txindex=1", 分别去掉前面的";"。如图:

```
; Build and maintain a full hash-based transaction index which makes all
 transactions available via the getrawtransaction RPC.
txindex=1; Build and maintain a full address-based transaction index which makes the
: searchrawtransactions RPC available.
```
3. 通过如下命令启动 hcd:

 $addrindex=1$ 

hcd --testnet -u admin -P 123

4. 启动 hcwallet:

hcwallet --testnet -u admin -P 123 --hcusername admin --walletpass 123 --hcpassword 123

5. 通过如下命令创建一个新地址

hcctl --testnet -u admin -P 123 --wallet getnewaddress

6. 打开网站 <https://faucet.h.cash/requestfaucet>,填上新地址,点击按钮"send",就可 以领取 2hc, 建议多领几次

#### 创建固定供应型代币

1. 通过下面指令发行 1000000 个代币

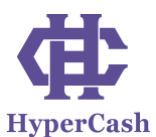

hcctl --testnet -u admin -P 123 --wallet omni\_sendissuancefixed "TsSmoC9HdBhDhq4ut4TqJY7SBjPqJFAPkGK" 2 1 0 "Companies" "BitcoinMining" "Quantum Miner" "" "" "1000000"

2. 通过以下命令查询发行是否成功,需要产生一个新块确认

hcctl --testnet -u admin -P 123 --wallet omni\_listproperties

3. 如果发行成功会产生与之对应的 propertyid (propertyid 为代币属性 ID,可以区别不 同种类代币,下同),接着你可以通过如下命令向指定地址发送 1000 个代币

hcctl --testnet -u admin -P 123 --wallet omni\_send TsSmoC9HdBhDhq4ut4TqJY7SBjPqJFAPkGK Tsbi4Wq9xG7YHwnqWGV17fFDYBrPvmhr7hg 2147483651 1000

4. 接着可以通过如下命令查询两个地址的余额(同样需要新块确认)

hcctl --testnet -u admin -P 123 --wallet omni\_getbalance TsSmoC9HdBhDhq4ut4TqJY7SBjPqJFAPkGK 2147483651

hcctl --testnet -u admin -P 123 --wallet omni\_getbalance Tsbi4Wq9xG7YHwnqWGV17fFDYBrPvmhr7hg 2147483651

#### 创建可管理供应性的代币

1. 通过如下指令管理供应型代币, 首先创建一个 propertyid, 地址为管理者地址。

hcctl --testnet -u admin -P 123 --wallet omni\_sendissuancemanaged "TsSmoC9HdBhDhq4ut4TqJY7SBjPqJFAPkGK" 2 1 0 "Companies1" "Bitcoin Mining1" "Quantum Miner1" "" ""

2. 同理通过如下指令查看 propertyid 是否生成

hcctl --testnet -u admin -P 123 --wallet omni\_listproperties

3. 通过如下指令查看 propertyid 详情

hcctl --testnet -u admin -P 123 --wallet omni\_getproperty 2147483817

4. 通过如下命令可进行向指定地址发行代币 1000 个,前地址是管理者地址,后地址 是代币所在地址

hcctl --testnet -u admin -P 123 --wallet omni\_sendgrant "TsSmoC9HdBhDhq4ut4TqJY7SBjPqJFAPkGK" "Tsbi4Wq9xG7YHwnqWGV17fFDYBrPvmhr7hg" 2147483817 1000

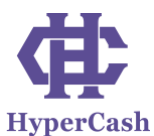

5. 通过如下命令查看发行详情

hcctl --testnet -u admin -P 123 --wallet omni\_getgrants 2147483817

6. 通过如下命令查看第四步中指定地址的余额

hcctl --testnet -u admin -P 123 --wallet omni\_getbalance Tsbi4Wq9xG7YHwnqWGV17fFDYBrPvmhr7hg 2147483817

7. 代币交易参考"固定供应型代币"步骤 3.

#### 可管理供应型代币的撤回

1. 通过如下命令进行可管理供应型代币的撤回操作,撤回数量 1000 个,注意仅能撤 回管理者地址上的币

hcctl --testnet -u admin -P 123 --wallet omni\_sendrevoke TsSmoC9HdBhDhq4ut4TqJY7SBjPqJFAPkGK 2147483817 1000

2. 通过如下命令查看授予或撤回详情

hcctl --testnet -u admin -P 123 --wallet omni\_getgrants 2147483817

#### ◆ 创建众筹型代币(**HC** 币和代币交换)

1. 用户通过如下命令向管理者地址发送地址 HC 币就可以自动换取代币到自己的地址 上;

hcctl --testnet -u admin -P 123 --wallet sendfromaddresstoaddress TsY5aGpApd5snxXm2yVMQ7AsXHzoK2kX1fo TsSmoC9HdBhDhq4ut4TqJY7SBjPqJFAPkGK 0.2

2. 通过如下命令查询已换取的代币:

hcctl --testnet -u admin -P 123 --wallet omni\_getbalance TsY5aGpApd5snxXm2yVMQ7AsXHzoK2kX1fo 2

3. 通过如下命令卖出代币,但不是立马成交,需要有人买,才能交易

hcctl --testnet -u admin -P 123 --wallet omni\_senddexsell TsY5aGpApd5snxXm2yVMQ7AsXHzoK2kX1fo 2 100 1 255 0.0002 1

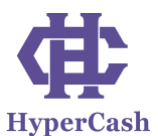

4. 其他用户通过如下命令买入代币:

hcctl --testnet -u admin -P 123 --wallet omni\_senddexaccept TsiuTUYVEijspqRNqpKe9uf243k1AuAVjjE TsY5aGpApd5snxXm2yVMQ7AsXHzoK2kX1fo 2 20

hcctl --testnet -u admin -P 123 --wallet sendfromaddresstoaddressTsiuTUYVEijspqRNqpKe9uf243k1AuAVjjE TsY5aGpApd5snxXm2yVMQ7AsXHzoK2kX1fo 0.2

5. 通过如下命令查询买入代币和卖出的代币

hcctl --testnet -u admin -P 123 --wallet omni\_getbalance TsY5aGpApd5snxXm2yVMQ7AsXHzoK2kX1fo 2

### ◆ 创建众筹型代币(**A** 种代币与 **B** 种代币交换)

1、通过如下命令发起众筹交易

hcctl --testnet -u admin -P 123 --wallet omni\_sendissuancecrowdsale TsSmoC9HdBhDhq4ut4TqJY7SBjPqJFAPkGK" 1 1 0 "Comp" "Btc" "Quantum" "" "" 1 "100" 1546275661 30 15

2、通过如下命令向上一步地址发币,成功后会返还 B 种代币

hcctl --testnet -u admin -P 123 --wallet omni\_send TsY5aGpApd5snxXm2yVMQ7AsXHzoK2kX1fo TsSmoC9HdBhDhq4ut4TqJY7SBjPqJFAPkGK 5 1000

3、通过如下命令查询地址上的代币

hcctl --testnet -u admin -P 123 --wallet omni\_getbalance TsiuTUYVEijspqRNqpKe9uf243k1AuAVjjE 2

### ◆ 主要 **API** 说明:

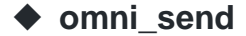

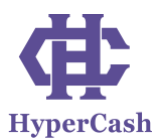

#### 创建并广播一个简单的发送事务。参数如下:

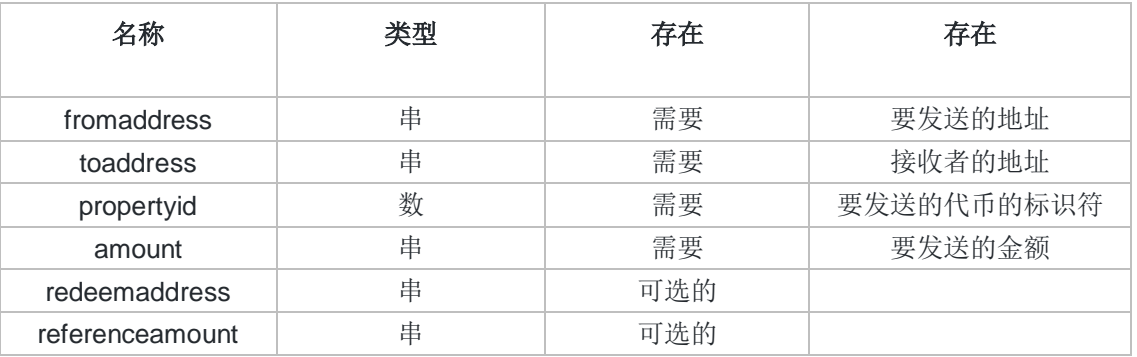

#### ◆ **omni\_getbalance**

返回给定地址和属性的代币余额。参数如下:

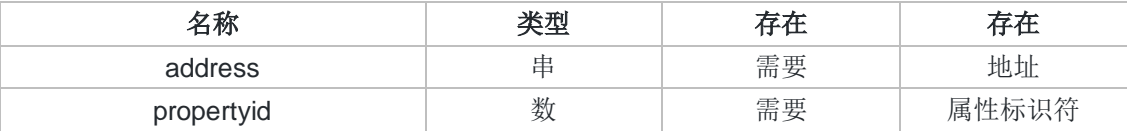

### ◆ **omni\_sendissuancefixed**

创建固定供应的新代币。参数如下:

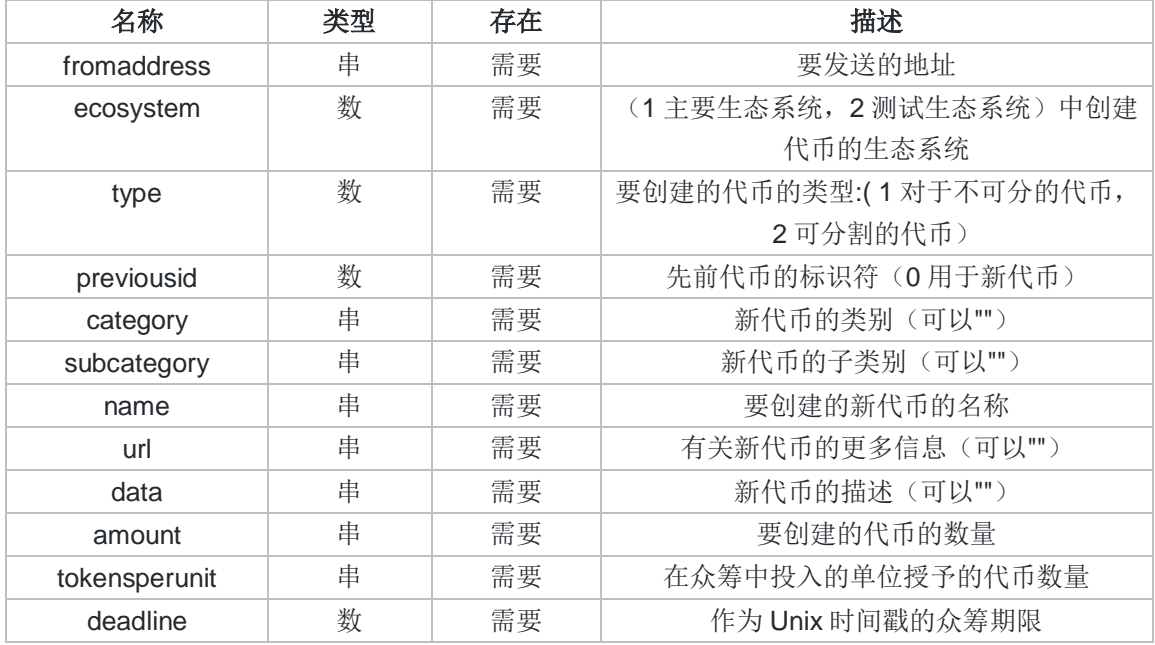

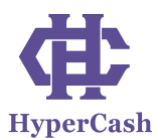

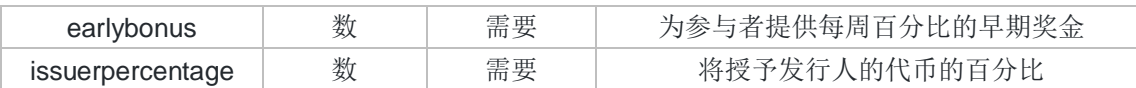

### ◆ **omni\_sendissuancemanaged**

使用可管理的供应创建新的代币。参数如下:

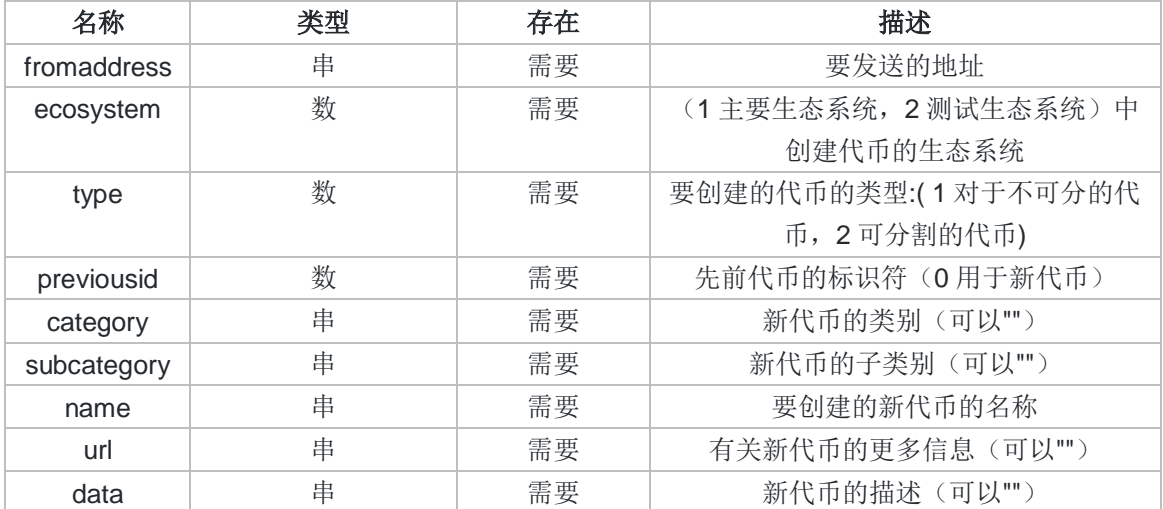

## ◆ **omni\_sendissuancecrowdsale**

创建众筹型的代币。参数如下:

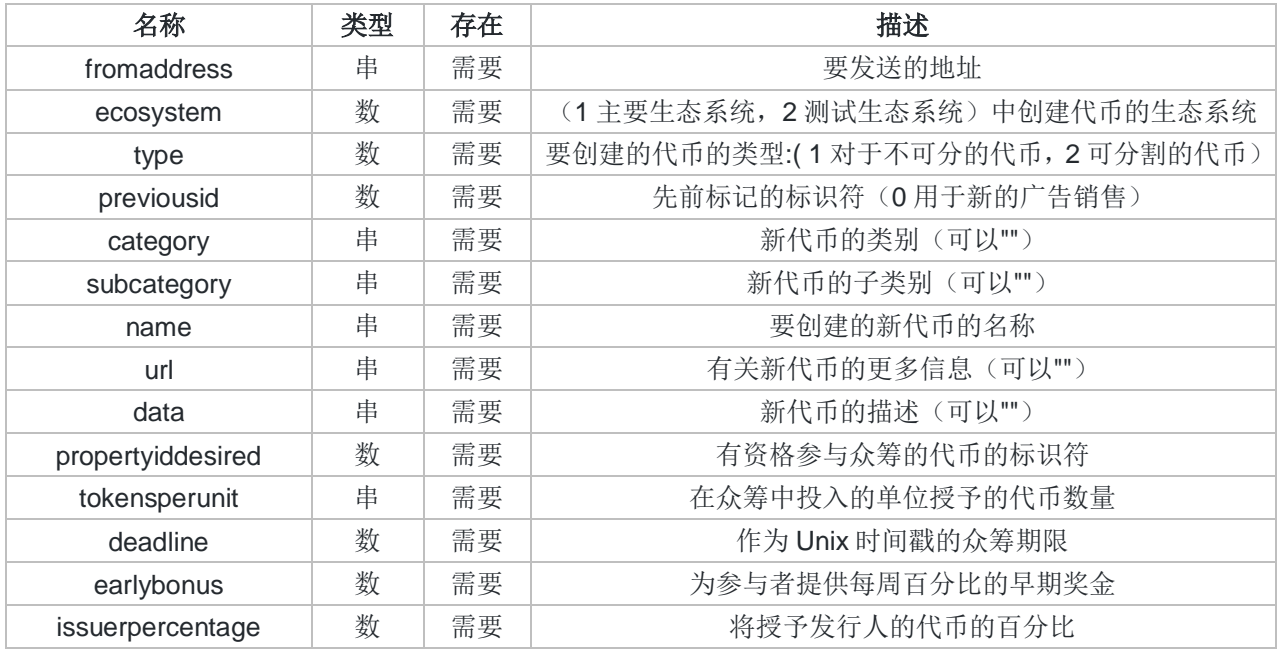